## **亿格用友T**

## **【问题现象】**

## **凭证在打印时显示的核算单位名称不是自己公司的名称, 如何在软件中进行修改**

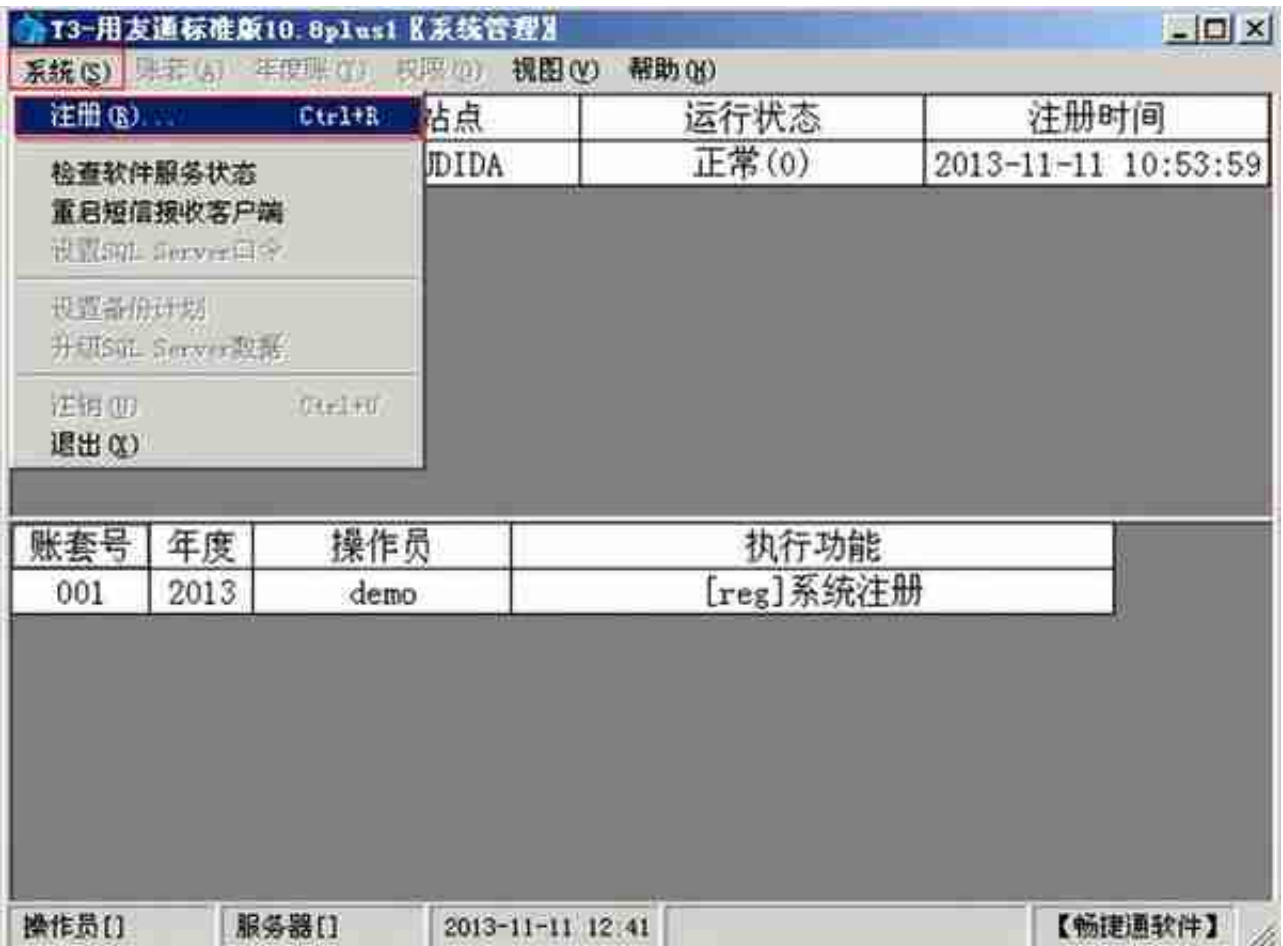

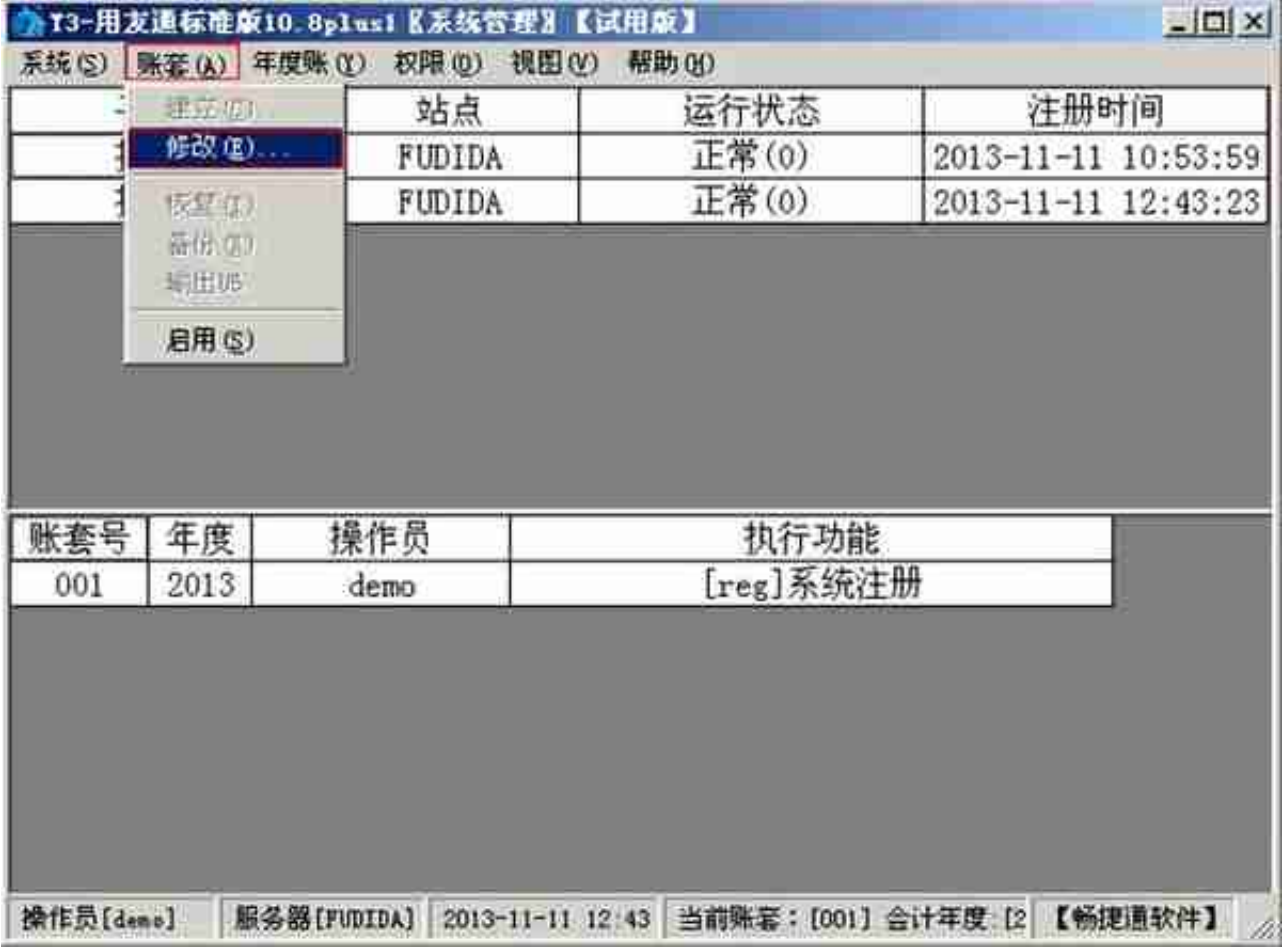

3、在修改账套中的账套信息里点击下一步

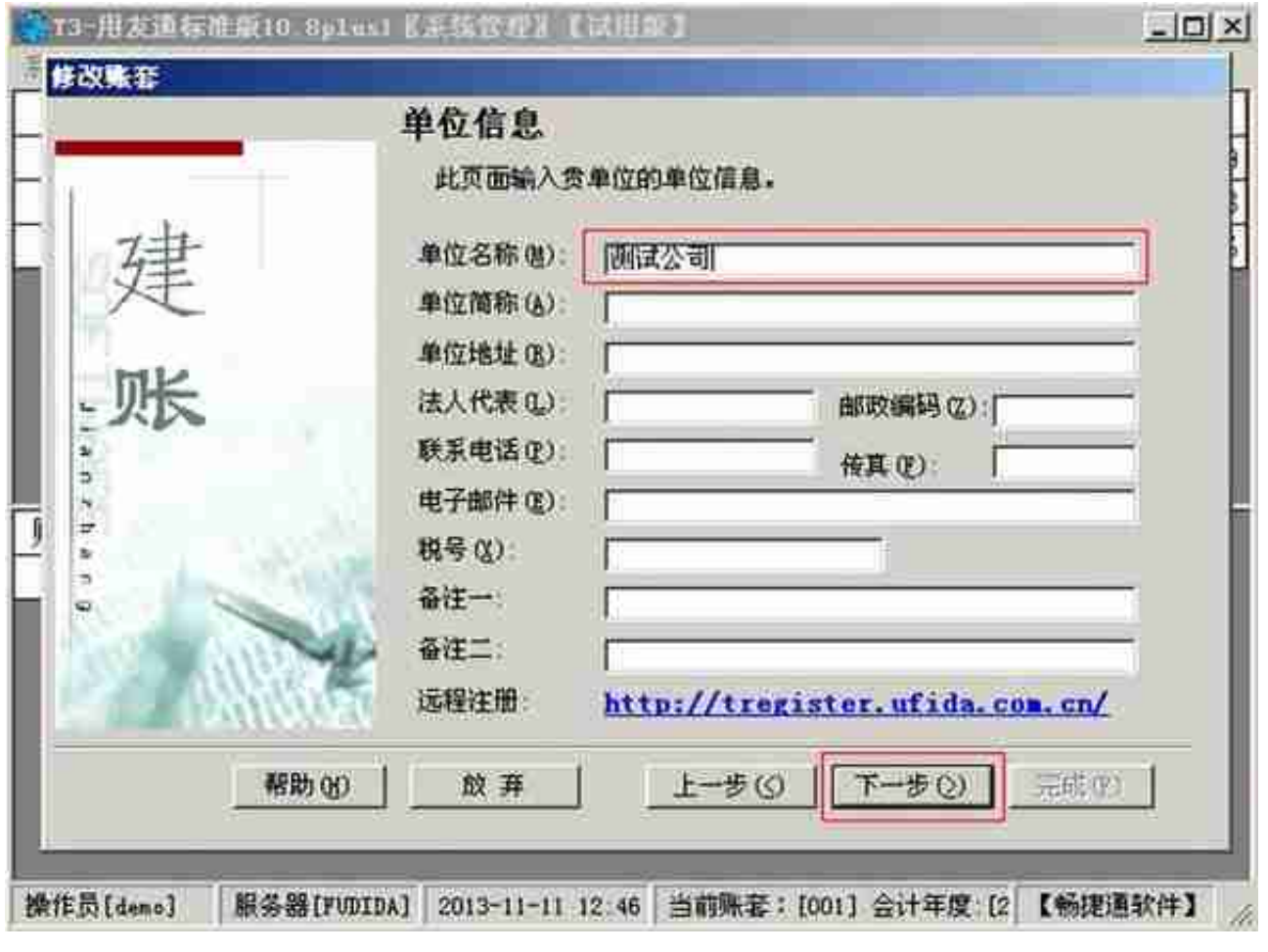

5、在修改账套中核算类型里点下一步

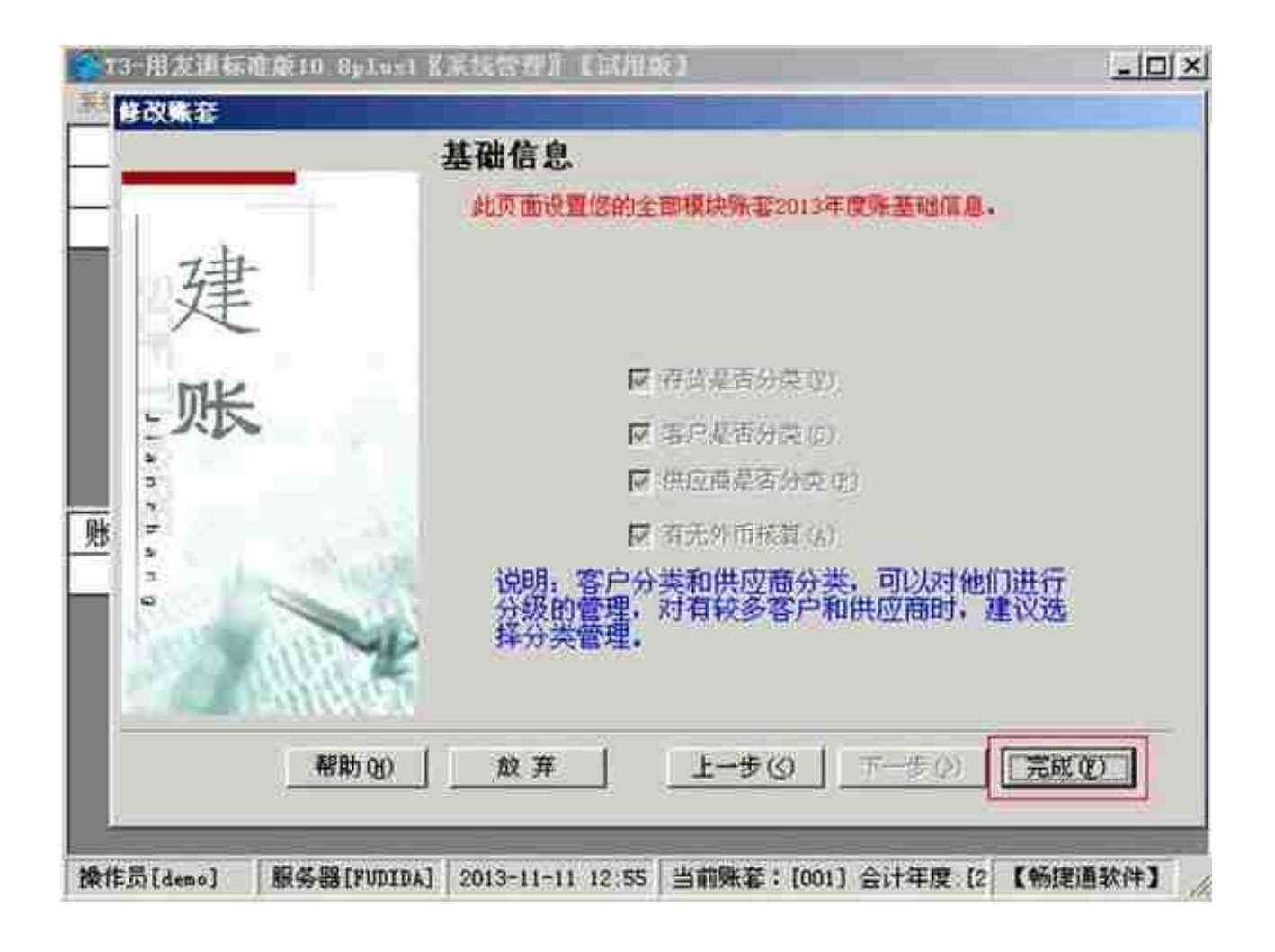

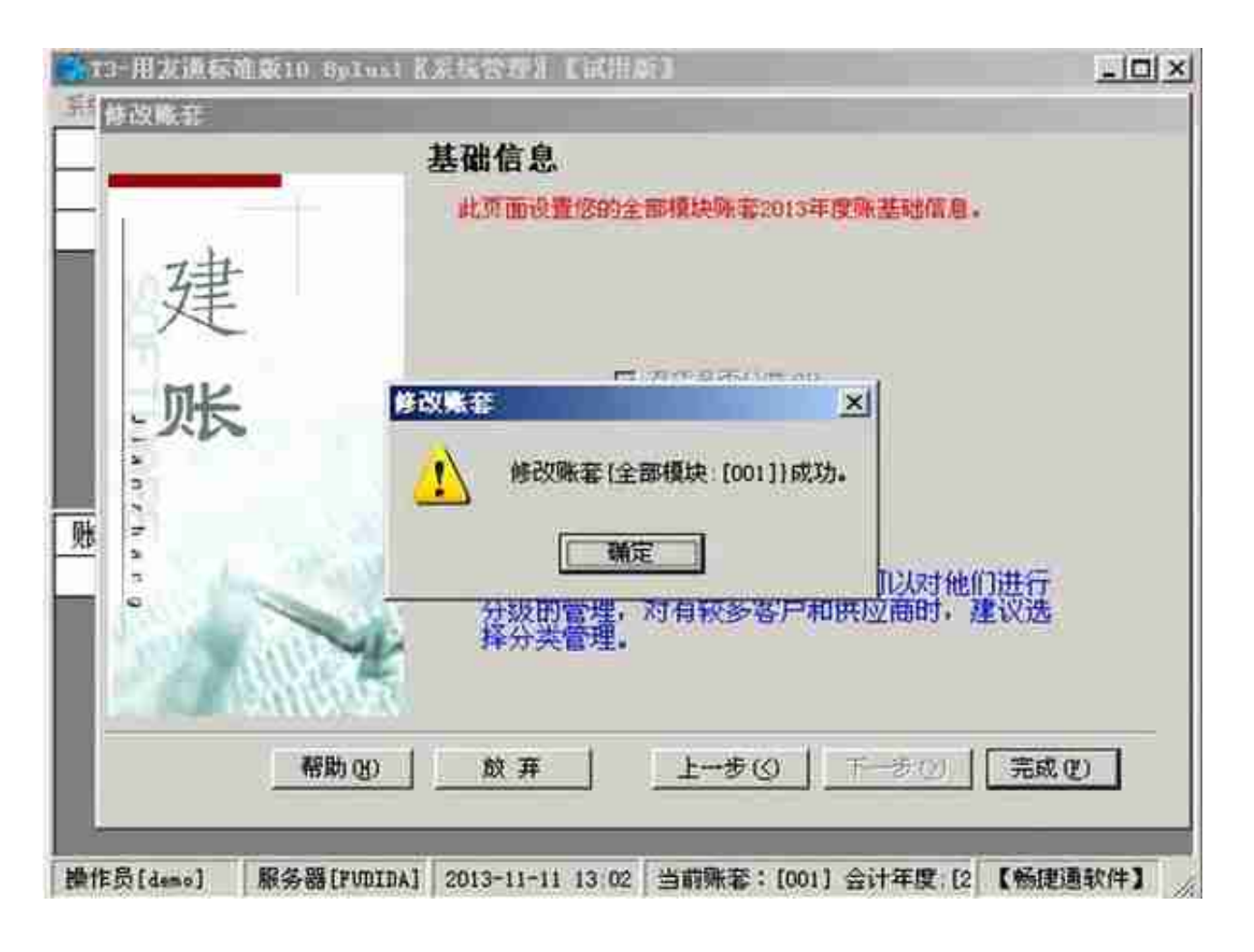

7、修改完成后,打开打印凭证的预览界面,就会发现凭证中的核算单位名称 已经变成修改后的单位名称了